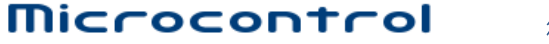

微控设计网 [www.Microcontrol.cn](http://www.Microcontrol.cn)

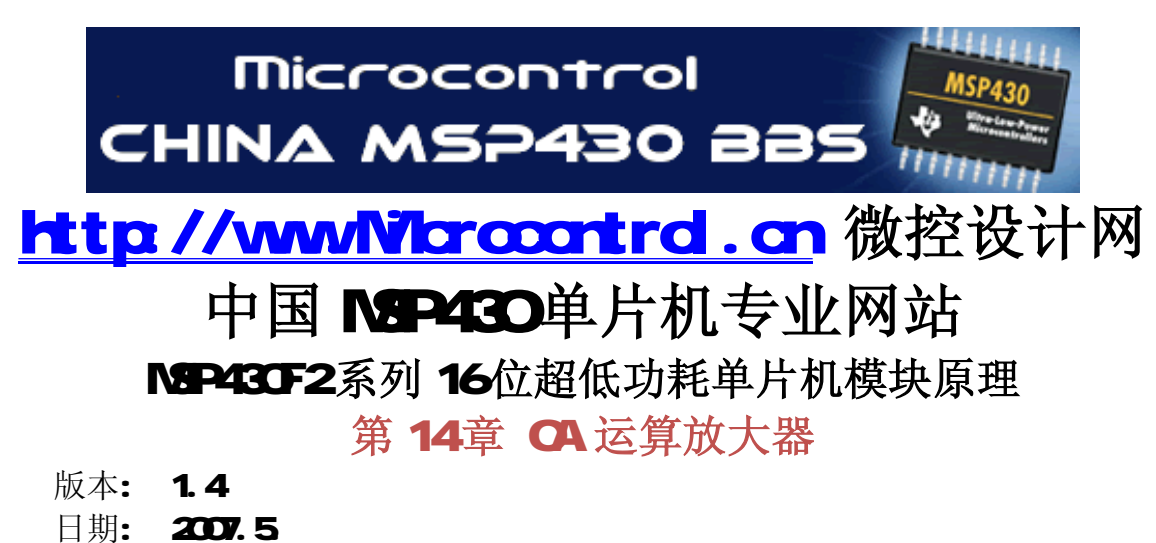

- 原文: TI MSP430x2oofamily.pdf
- 翻译: 陈军 长春工业大学
- 编辑: DC 微控技术论坛总版主

注: 以下文章是翻译 TI NSP430x2xofarily.pdf 文件中的部分内容。由于我们翻译水平有限, 有整理过程中难免有所不足或错误;所以以下内容只供参考.一切以原文为准。

详情请密切留意微控技术论坛。

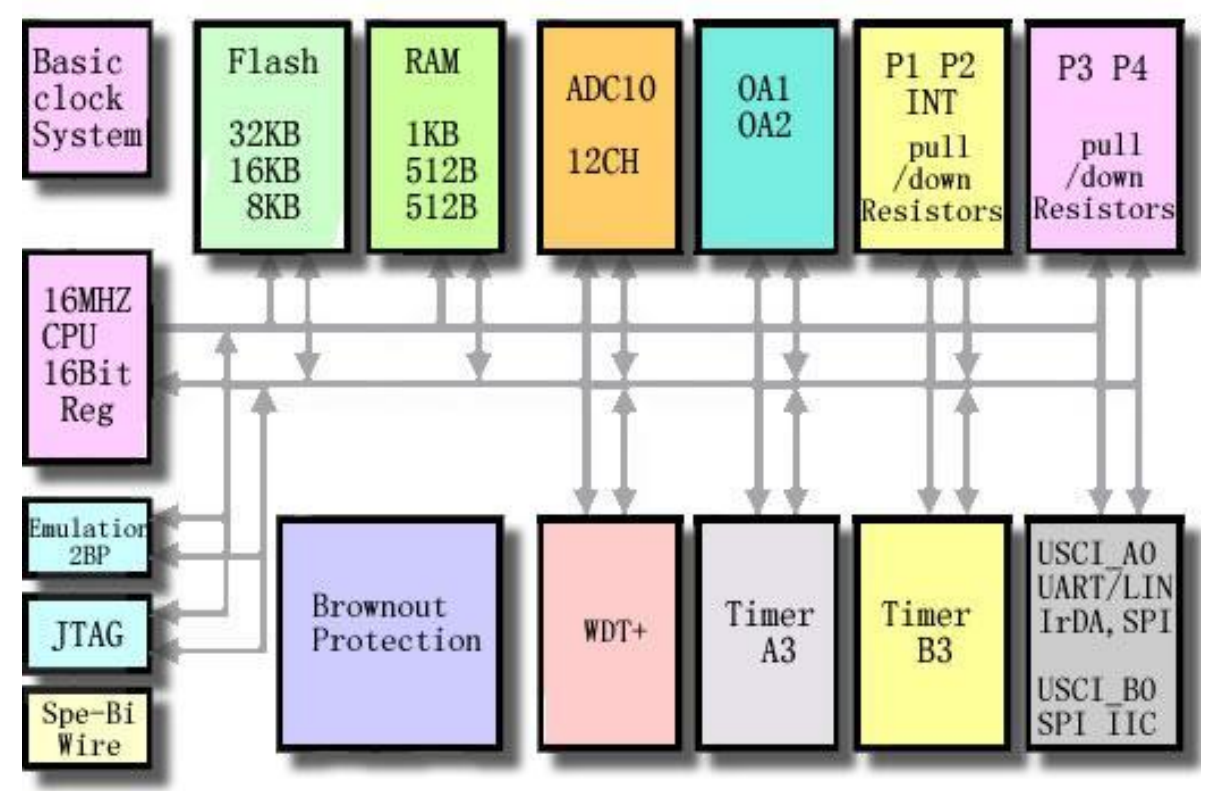

## 第 14章 OA

OA是通用运算放大器。本章描述了 OA 在 NSP430x2x4配置了两个 OA模块。

## 14.1 CA简介

CA可用于在AD转换前的模拟信号调理。

CA特征如下:

- l 单电源供电,工作电流低;
- l 轨对轨输出;
- l 可通过程序设置稳定时间;
- l 可通过软件选择配置模式;
- l 可通过软件选择反馈电阻, 以应用在 PGA (比例增益放大器) 上。

## 注意: 多OA模块

有些芯片内置了一个以上的 CA模块。在这种情况下, 各 CA模块独立工作。在本节 里,会出现如 CACTLO这样的用来描述寄存器名字的术语。这时, x 常用来表示讨论的 是哪个 CA模块。独立工作时, 寄存器像 CACTLO这样简写。

微控设计网 [www.Microcontrol.cn](http://www.Microcontrol.cn)

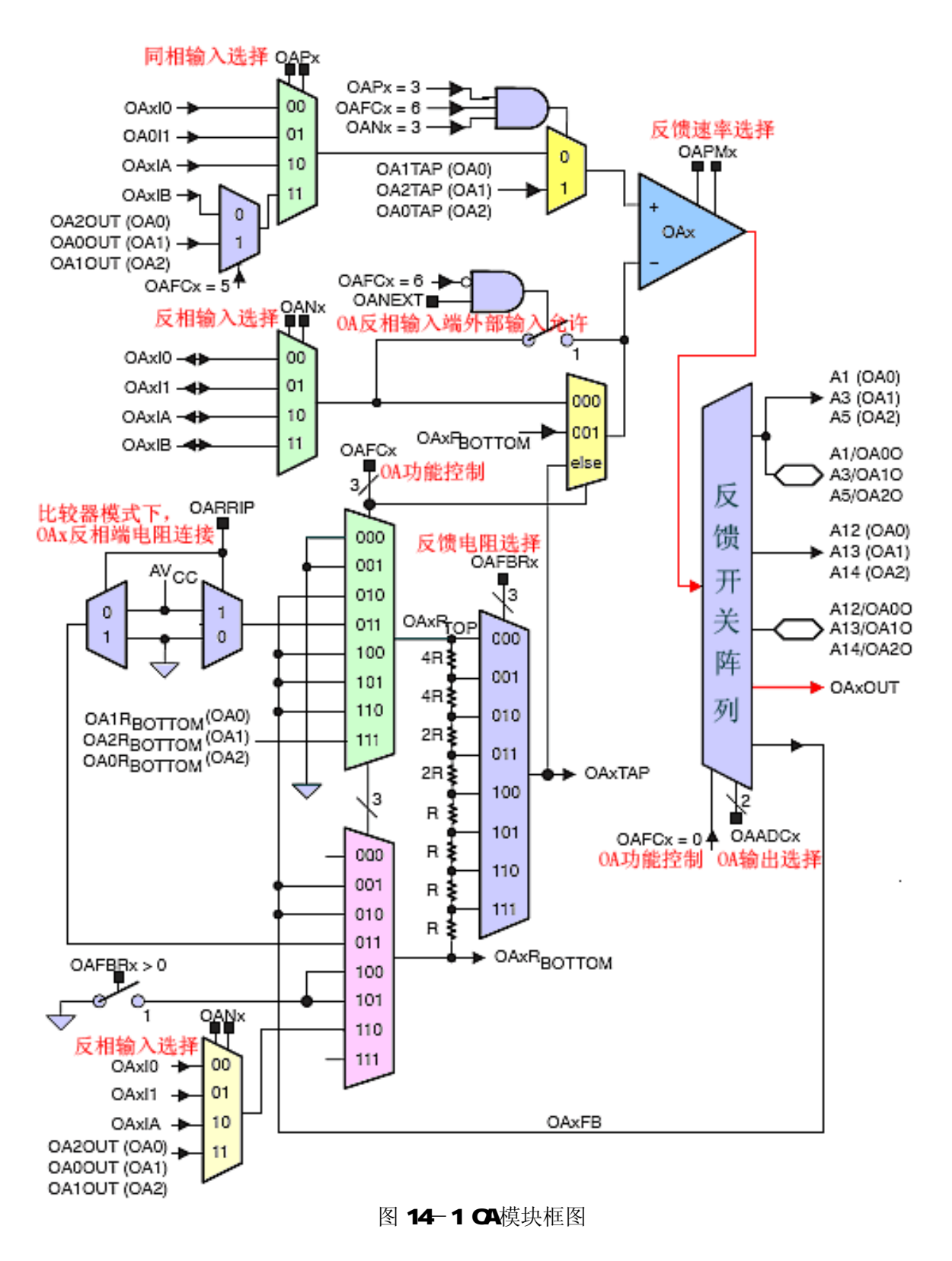

## 142 CA操作

OA 模块由用户通过软件设置。下面部分将讨论 OA 的设置和操作。

Page **3** of **15**

### 1421 OA放大器

**CA**是可配置、低电流、轨对轨输出的运算放大器。它可以被配置成反相放大器,或同相放 大器, 或与其它 OA模块组合形成差分放大器。 OA的输出反馈速率可以用 OFFMx 位配置成最佳 的稳定时间。当 ORNI = OD时,OA关闭,输出为高阻态。当 ORNI > O时,OA打开。参数见 具体的模块数据手册。

#### 1422 OA输入

OA具有可配置的输入选择。+和-端输入可以通过 OANx and OPx 位进行独立选择,可以选 择为外部信号或内部信号。OOO 1提供一个同相输入,在所有 OA模块的内部都有同相输入。OAd A 和 CAM B提供依赖器件的输入。信号连接参考器件数据手册。当外部反相输入不需要时,置位 **CIVEXT** 位,可以使内部反相输入用于外部。

## 1423 CA输出和反馈线路

**OA**具有可配置的输出选择, 由 OADOx 位和 OFCx 位控制。OA输出信号可以在内部供给 ADC10输入的 A12(OC), A13 (OA)和 A14 (OC2), 或者连接到这些 ADC的输入和其外部引脚。 OA输出也可以通过设置 OFOx位连接到一个内部梯形电阻网络。梯形电阻网络抽头可由 OFERx 位选择,具有可编程增益放大功能。

表 14-1 表明了 CA输出和反馈线路配置。当 CAFCx = O时, CA为通用模式, 器件的反馈在 外部完成。当 OFCx>O和 O4DCx=OD或 11时, OA的输出通过内部路径连接到器件。当 OFCx> O和 O¥ID < OI 或 10 OA输出由内部和外部路径连接到器件。

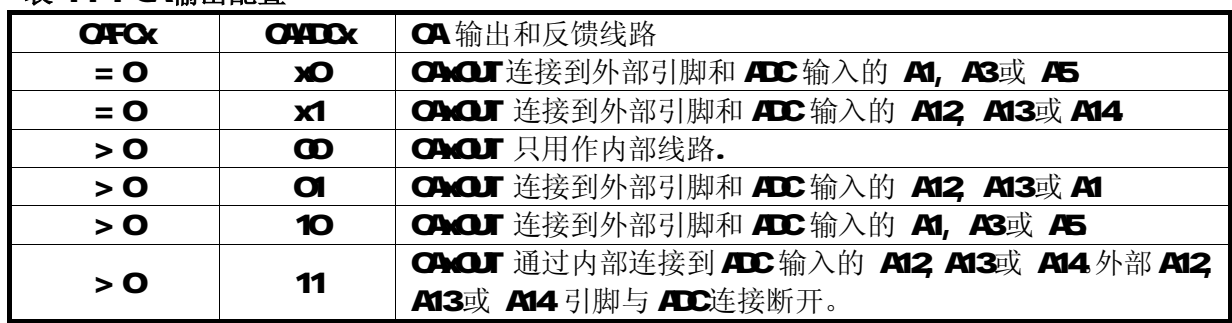

## 表 14-1 OA 输出配置

#### 14.24 OA配置

**CA**可以通过 CFCx位配置具有不同的放大功能, 见表 14-2

表 142 CA模式选择

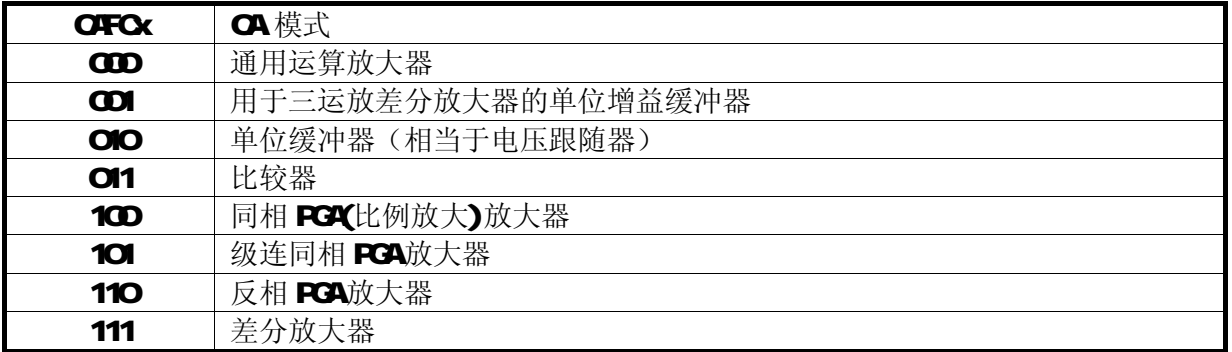

## 通用运算放大器模式

Page **4** of **15**

在该模式下,反馈梯形电阻网络与 OAx 是独立的, 由 OAxCLO位定义信号路径。 OAx 输入 由 OPx和 OAk位选择。OAx输出可以通过 OACTLO位来选择连接到 ADCIO输入通道。

## 用于差分放大器的单位增益模式

该模式下, OAx的输出连接到 OAx的反相输入端, OAx提供一个单位增益缓冲器。同相输入 由 OPA位选择。连接到反相输入端的外部连接禁止, ORK位无需关注(状态任意)。

OAx 的输出连接到梯形电阻网络,作为三运放差分放大器的一部分。该模式只用于三运放 差分放大器结构。

### 单位增益模式

该模式下, OAx的输出连接到 OAx的反相输入端, OAx提供一个单位增益缓冲器(也称为电 压跟随器)。同相输入由 ORx位选择。连接到反相输入端的外部连接禁止, ORk位无需关注。 **OA**x输出可以通过 OACTLO位来选择连接到 ADCIO输入通道。

#### 比较器模式

该模式下,反馈梯形电阻网络与 Ok是独立的。当 ORRIP=O时,RTOP连接到 ASS,RBOTTOM 连接到 ACC 当 CRRIP = 1 时,梯形电阻网络的连接反相,RTOP连接到 ACC RECTTOM连接 到ASS。OATAP信号连接到 OAk的反相输入端,OAk提供一个具有可编程门限电压的比较器, 该电压由 ORERx位确定。同相输入端由 ORx位确定。通过外部反相反馈电阻可以增加延迟。 反相输入端的外部连接被禁止,OANk位无需关注。OAx输出可以通过 OAxOLO位来选择连接到 ADC10 输入通道。

### 同相 PGA模式

该模式下, OAx的输出连接到 RTOP,RBOTTOM 生接到 AASS, OAKTAP 连接到 OAx 的反相输入 端。OAx提供一个具有[1+OAxTAP比值]增益的可编程同相放大器。OAxTAP 比值由 OFBRx选择, 如果 OFBRx=O 增益是 1。同相输入由 ORRx位选择。反相输入引脚上的外部连接被禁止, ORK 位无需关注(状态任意)。OAx输出可以通过 OAxCTLO位来选择连接到 ADCIO输入通道。

### 级联同相 PGA模式

该模式允许 OA信号在内部按照反相模式级联 2个或 3个 OA 该模式下,当 OIPx = 11 时, **Ok**的反相输入连接到 O2OUT (OO, OCOUT (OA)或 OAOUT (O2)。Ok输出可以通过 OACTLO 位来选择连接到 ADCIO输入通道。

#### 反相 PGA模式

该模式下, OAx的输出连接到 RTOP, RBOTTOM库接到一个模拟多路复用器,它可以复用 OAIO OAd 1, OAd A或由 OAk位选择的剩余的一个 OAs的输出。OAdPP信号连接到 OAx的反相输入 端。OAx提供一个具有-OAxTAP比值增益的反相放大器。OAxTAP比值由 OFBRx位选择。OBX位 确定同相输入。 Ok输出可以通过 OkCILO位来选择连接到 ADCIO输入通道。

#### 注意: 使用 Chr负输入同时用作 ADC输入

当引脚连接到反相输入多路复用器时,也被用作了ADC的输入,由于内部线路上的压降, 转换结果的误差可能上升到 51%

#### 差分放大器模式

该模式允许 CA信号在内部连接形成一个两运放或三运放的仪表放大器。图 14-2表示了 CIO 和 OA1 构成的两运放配置。该模式下,通过经由反相 PGA模式下的另一 OAx OAx的输出连接到

Page **5** of **15**

RTOP。RECITIOM断开, 提供一个单位增益缓冲器。该缓冲器与 1 到 2个剩下的 OAx 组合形成差 分放大器。CAx输出可以通过 CACTLO位来选择连接到 ADCIO输入通道。图 14-2表示了一个由 OD和 OA1构成的两运放差分放大器。控制寄存器设置见表 14-3 放大器的增益由 OA1 的 OFERx 位决定,见表 144 Ok的相互连接见图 143

表 14-3 两运放差分放大器控制寄存器设置

| 寄存器            | 设置(二进制)          |
|----------------|------------------|
| <b>CICCILO</b> | $300 \times 300$ |
| <b>CICCL1</b>  | COD 111 O x      |

表 14-3 两运放差分放大器增益设置

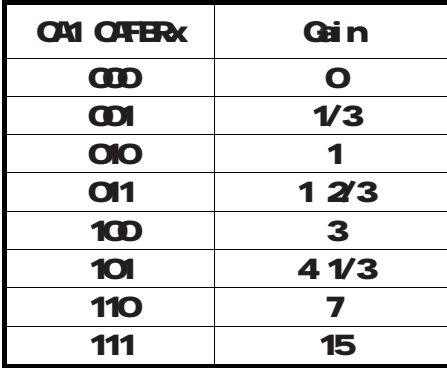

图 142 两运放差分放大器

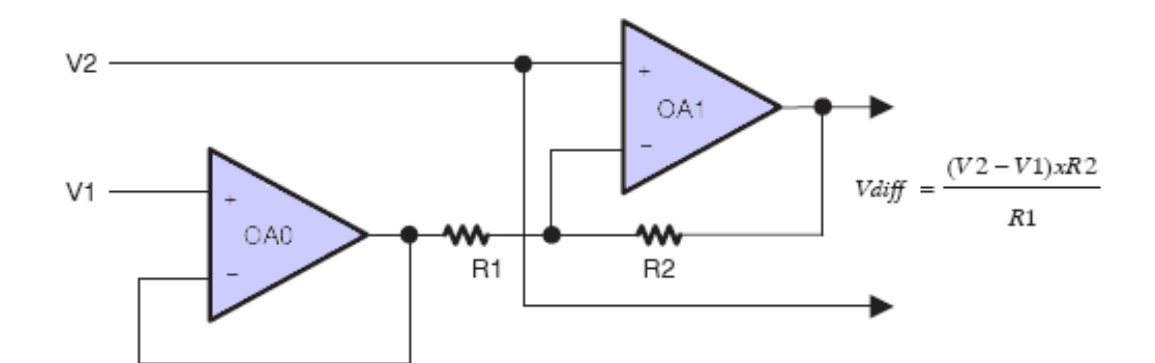

微控设计网 [www.Microcontrol.cn](http://www.Microcontrol.cn)

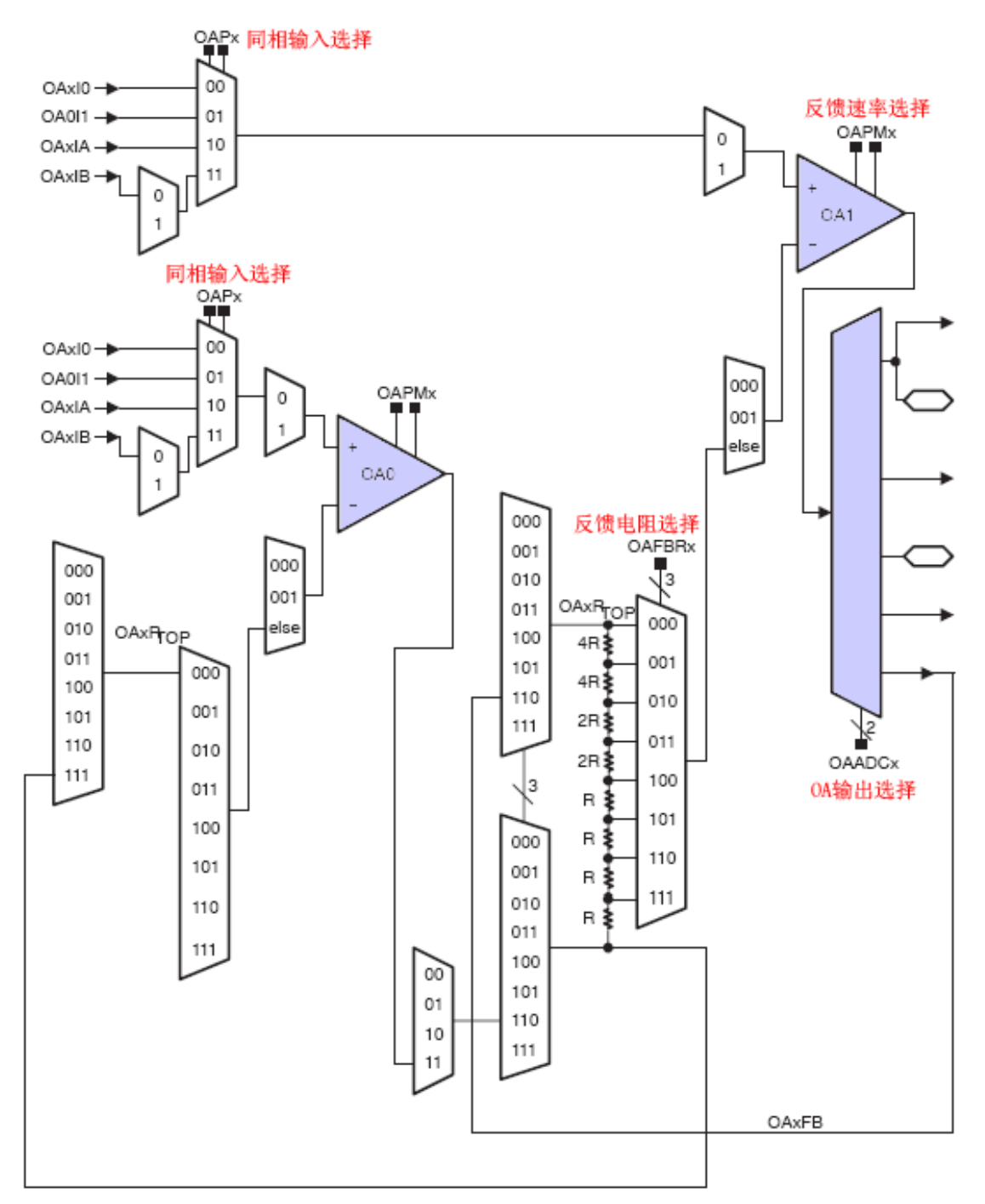

图 143 两运放差分放大器 Ok相互连接

图 144表示了使用 O C O M, O 2构成的三运放差分放大器。(三运放不是在所有的器件中 都具有,参见具体的器件数据手册)。控制寄存器的设置见表 145 其增益由 OQ OQ 的 OFBRx 位确定。 OQ OQ的 OFBRx位的设定必须相同。增益设置见表 14-6 OK相互连接见表 14-5

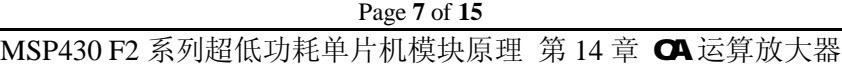

# 微控设计网 [www.Microcontrol.cn](http://www.Microcontrol.cn)

表 145 三运放差分放大器控制寄存器设置

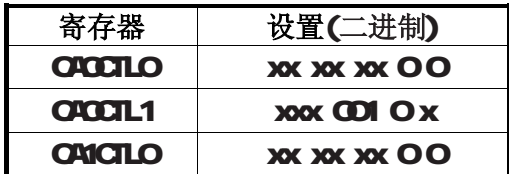

## 表 14-6三运放差分放大器增益设置

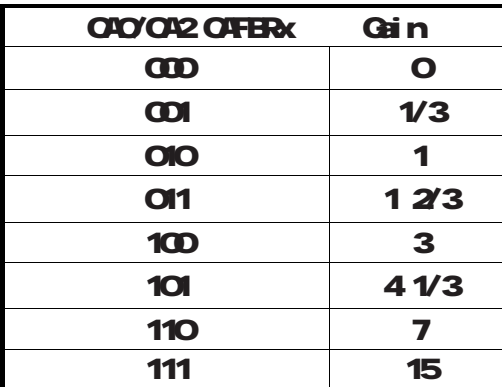

图 144 三运放差分放大器

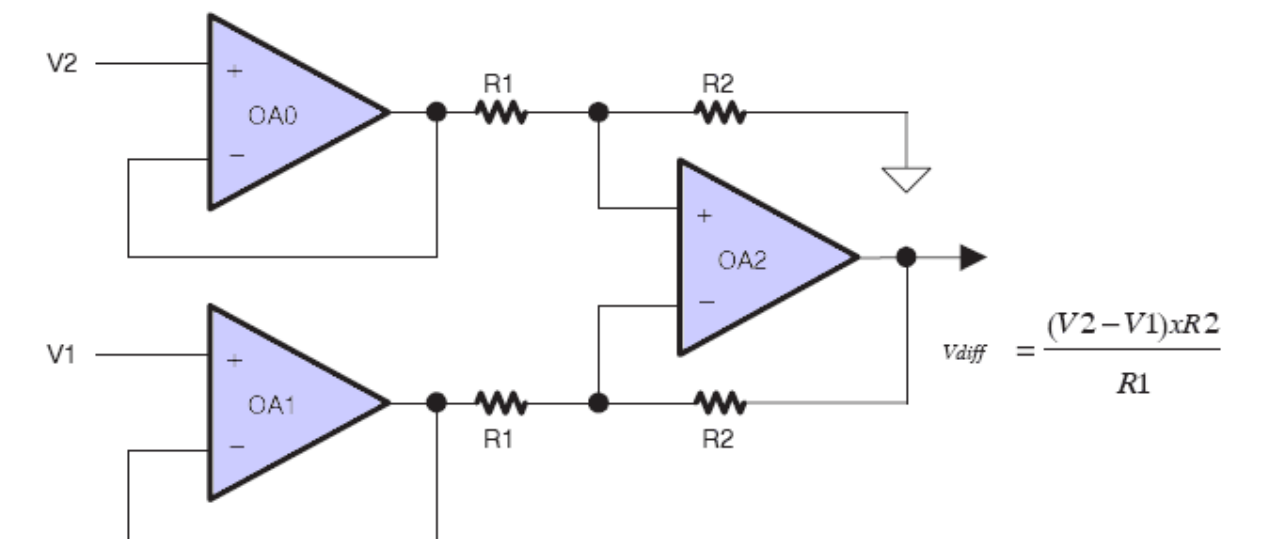

## 微控设计网 [www.Microcontrol.cn](http://www.Microcontrol.cn)

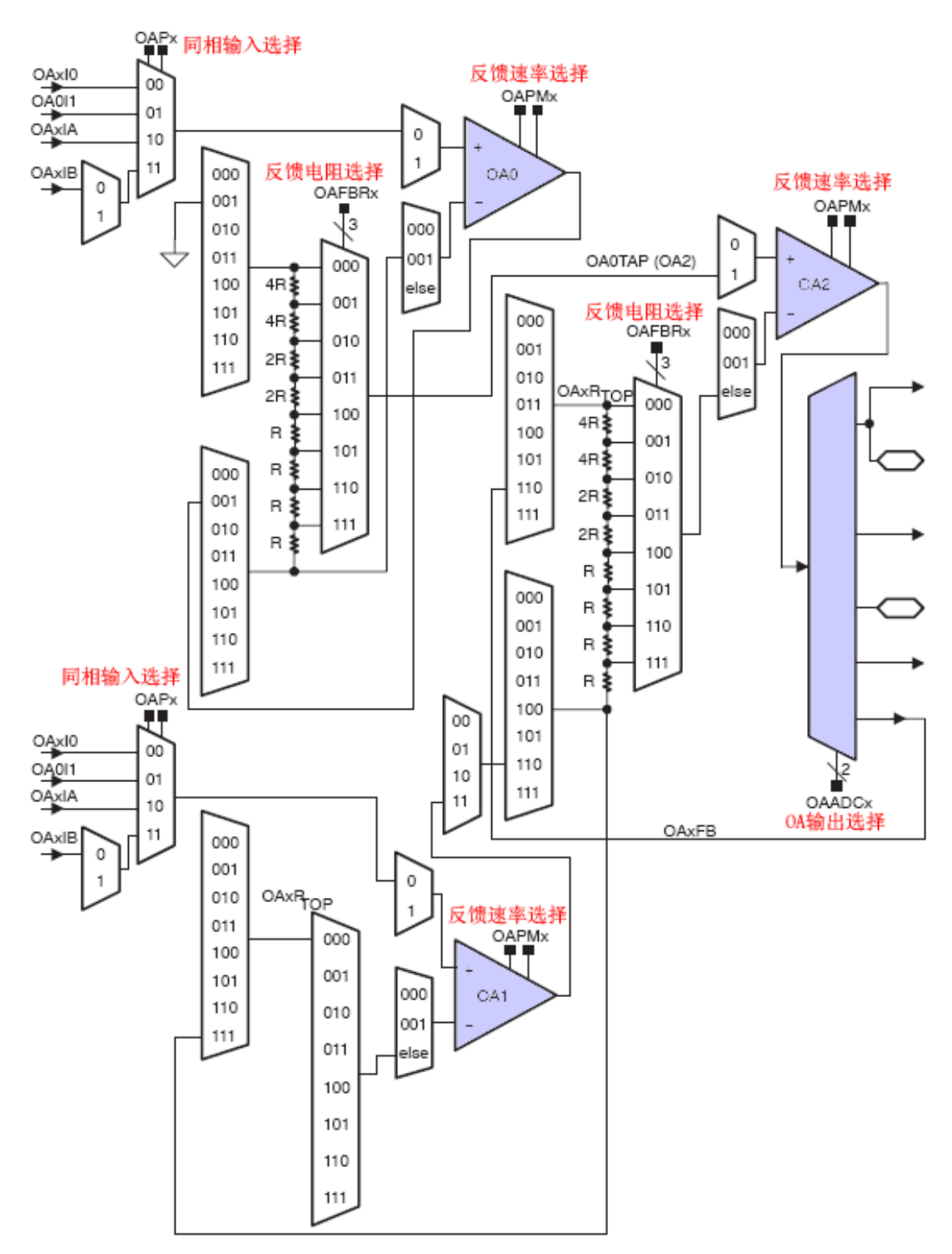

图 145 三运放差分放大器 Ok相互连接

## 143 OA 寄存器

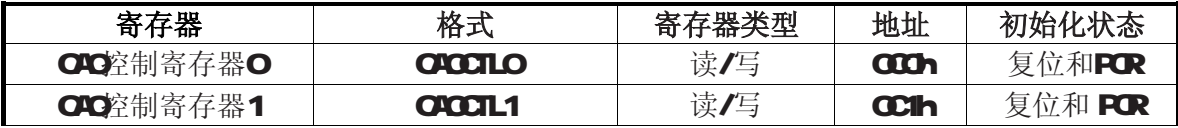

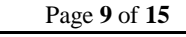

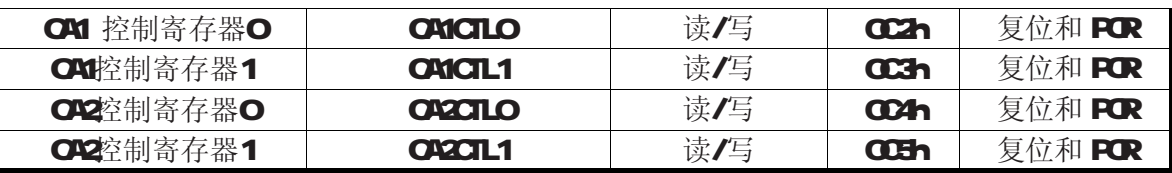

### **CACTLO** 运放控制寄存器 O

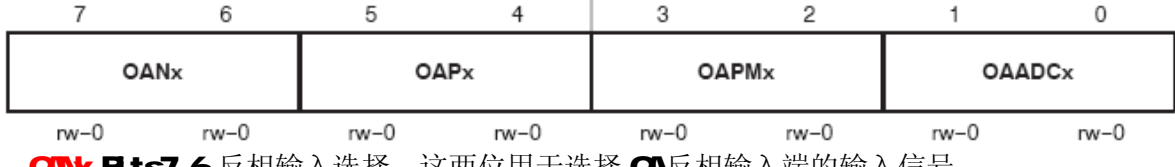

ANK Bits7-6 反相输入选择。 这两位用于选择 CA 反相输入端的输入信号。

00 OAxI0

01 OAxI1

1OOMA-连接信号参考数据手册 11 OMB-连接信号参考数据手册

**OPx Bts54** 同相输入选择。这两位用于选择 OA同相输入端的输入信号。

00 OAxI0

 $01$   $001$ 

1O OM A-连接信号参考数据手册 11 OM B-连接信号参考数据手册

**ORM Bts3-2** 反馈速率选择。

00 关闭, 输出高阻态

01 低速

10 中速

11 快速

**O4DOx Bits1-OOA**输出选择。这两位和 OFOx位一起控制 OFM > O时 Ok的输出路径。

 $\triangleq$  OFCx = 0: **COOACUT** 连接到外部引脚和 ADC输入的 A1, A3或 A5 OI OAQUT连接到外部引脚和 ADC输入的 A12, A13或 A14 10 OAQJ 连接到外部引脚和 ADC输入的 A1, A3或 A5 11 OAQJ 连接到外部引脚和 ADC输入的 A12, A13或 A14

 $\triangleq$  OFCx  $>$  O

**CDOACUT** 只用在内部连接。

OI OAQUT 连接到外部引脚和 ADC输入的 A12, A13或 A14

10 OAQJ 连接到外部引脚和 ADC输入的 A1, A3或 A5

11 OAQJ 内部连接到 ADC输入的 A12, A13或 A14 外部 A12, A13或 A14与 ADC断开连接。

**CACTL1, 运放控制寄存器 1** 

Page **10** of **15**

微控设计网 [www.Microcontrol.cn](http://www.Microcontrol.cn)

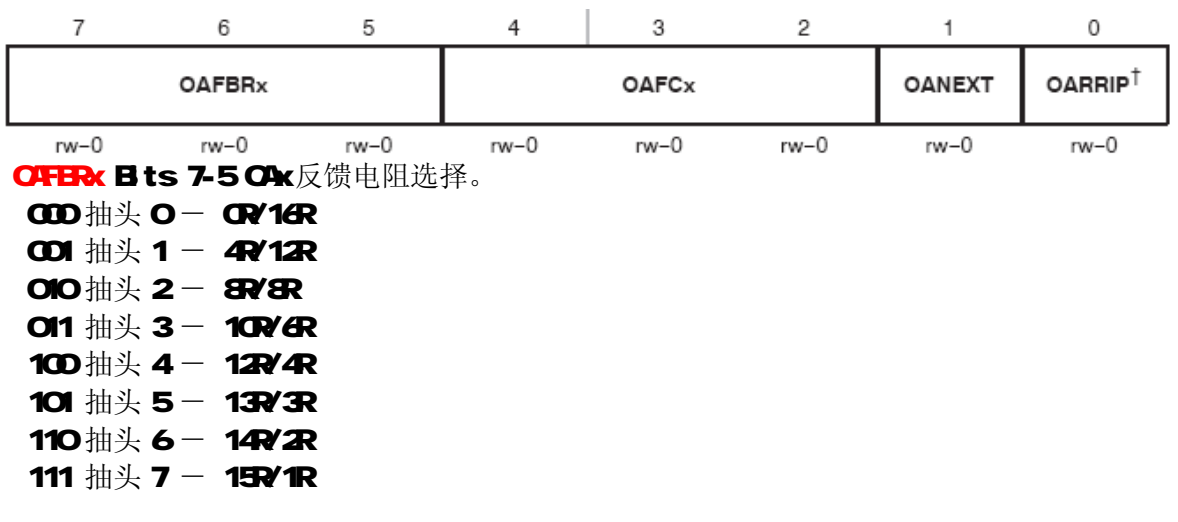

OFCx Bts42 Ok功能控制。选择 Ok的功能 。 000 通用运算放大器 001 用于三运放差分放大器的单位增益缓冲器 010 单位增益缓冲器(相当于电压跟随器) **011** 比较器 100同相 PGA放大器 101 级联同相 PGA放大器 110 反相 PGA放大器 111 差分放大器

**CANEXT Bit 1 CAx**反相输入端外部输入允许。当该位被置位且使用内部集成电阻网络时, 将 OAx 反相输入连接到外部引脚。

O Ok 反相输入端不能从外部输入

1 Ok 反相输入端可以从外部输入

**ORRIP Bt O**比较器模式下, OAx反相端电阻连接。 O当 OFCx = 3 RTOP连接到 ASS, RECTTOM集接 AICC 1 当 OFCx = 3 RTOP连接到 ACC, RBOTTOM连接 ASS。

### **CA**基础例程

#### [1] OO工作在模式 2 (单一增益放大) //\*\*\*\*\*\*\*\*\*\*\*\*\*\*\*\*\*\*\*\*\*\*\*\*\*\*\*\*\*\*\*\*\*\*\*\*\*\*\*\*\*\*\*\*\*\*\*\*\*\*\*\*\*\*\*\*\*\*\*\*\*\*\*\*\*\*\*\*\*\*\*\*\*\*\*\*\*\*\*\*

//p20为正端输入 //p2.1 输出(最大输 AKC) //将输入电压的地接到芯片的ASS //用 OFBR来选择反馈电阻值 //将直流电源正端接入 p2.0,调节电压值,观参输出是否跟输入保持一致 // MSP430F2274 // -----------------  $\frac{1}{2}$  //  $\frac{1}{2}$  //  $\mathcal{U}$  | | // --|RST XOUT|-

Page **11** of **15**

# 微控设计网 [www.Microcontrol.cn](http://www.Microcontrol.cn)

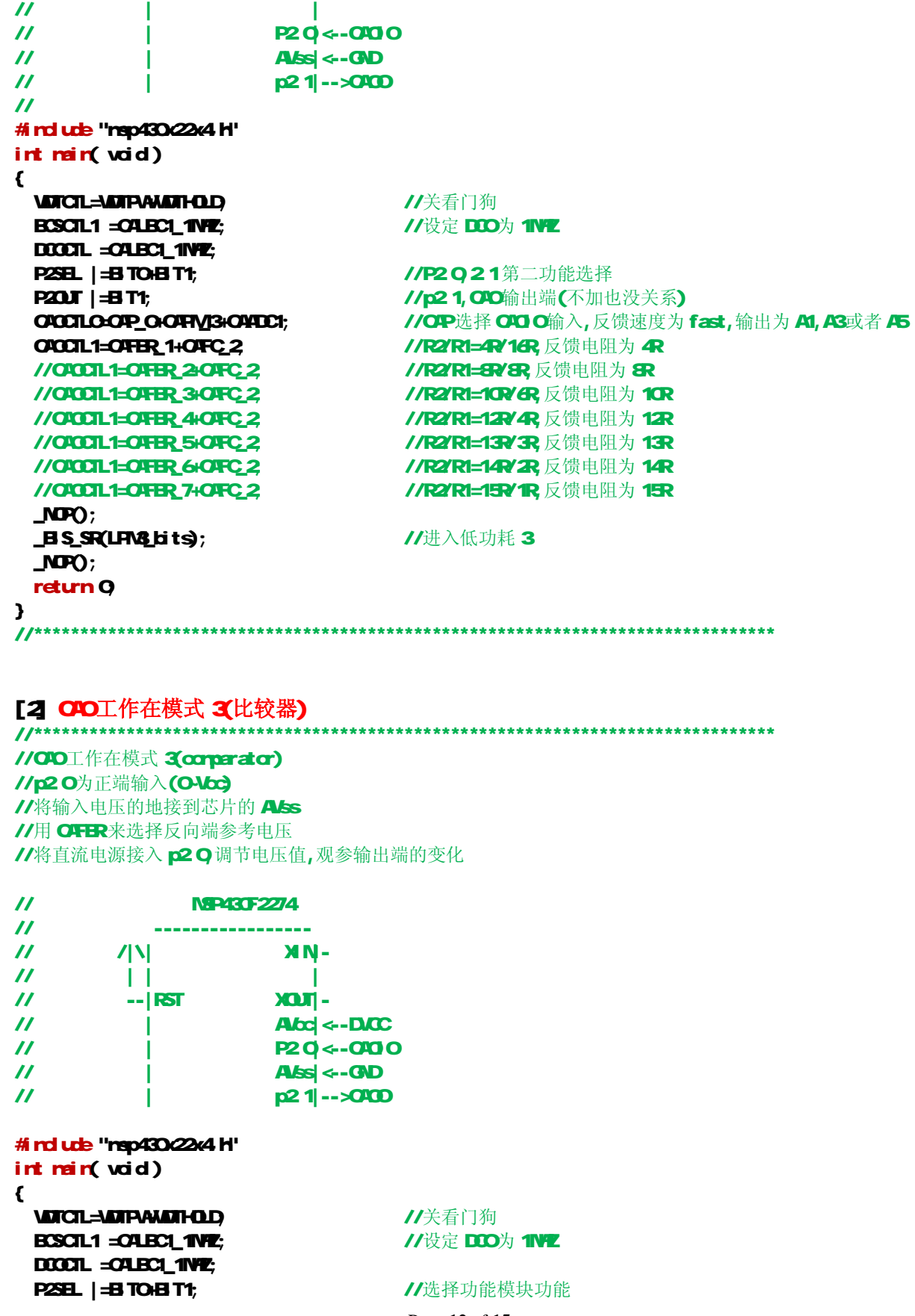

Page **12** of **15**

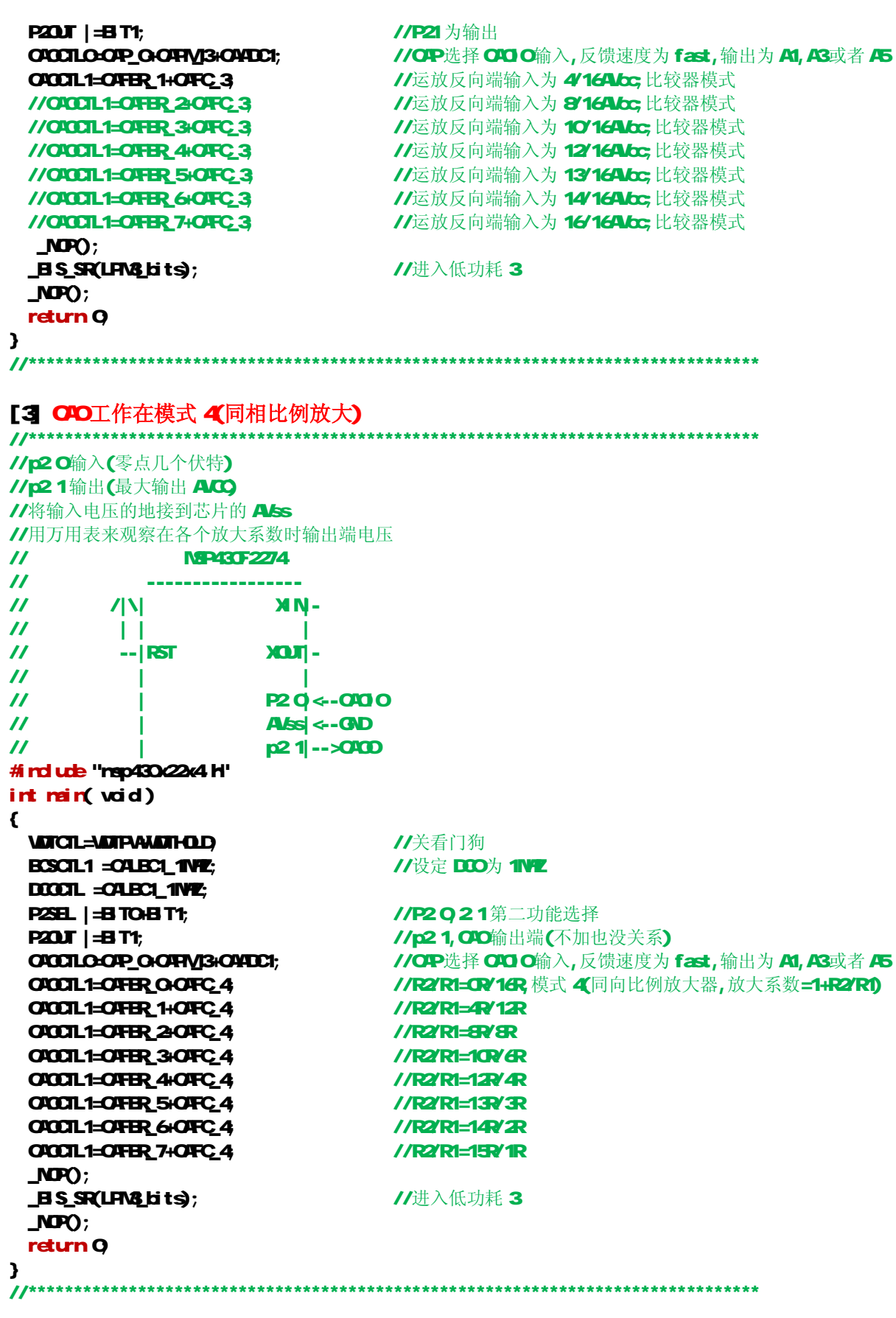

Page **13** of **15**

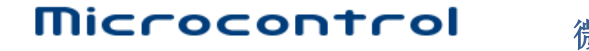

微控设计网 [www.Microcontrol.cn](http://www.Microcontrol.cn)

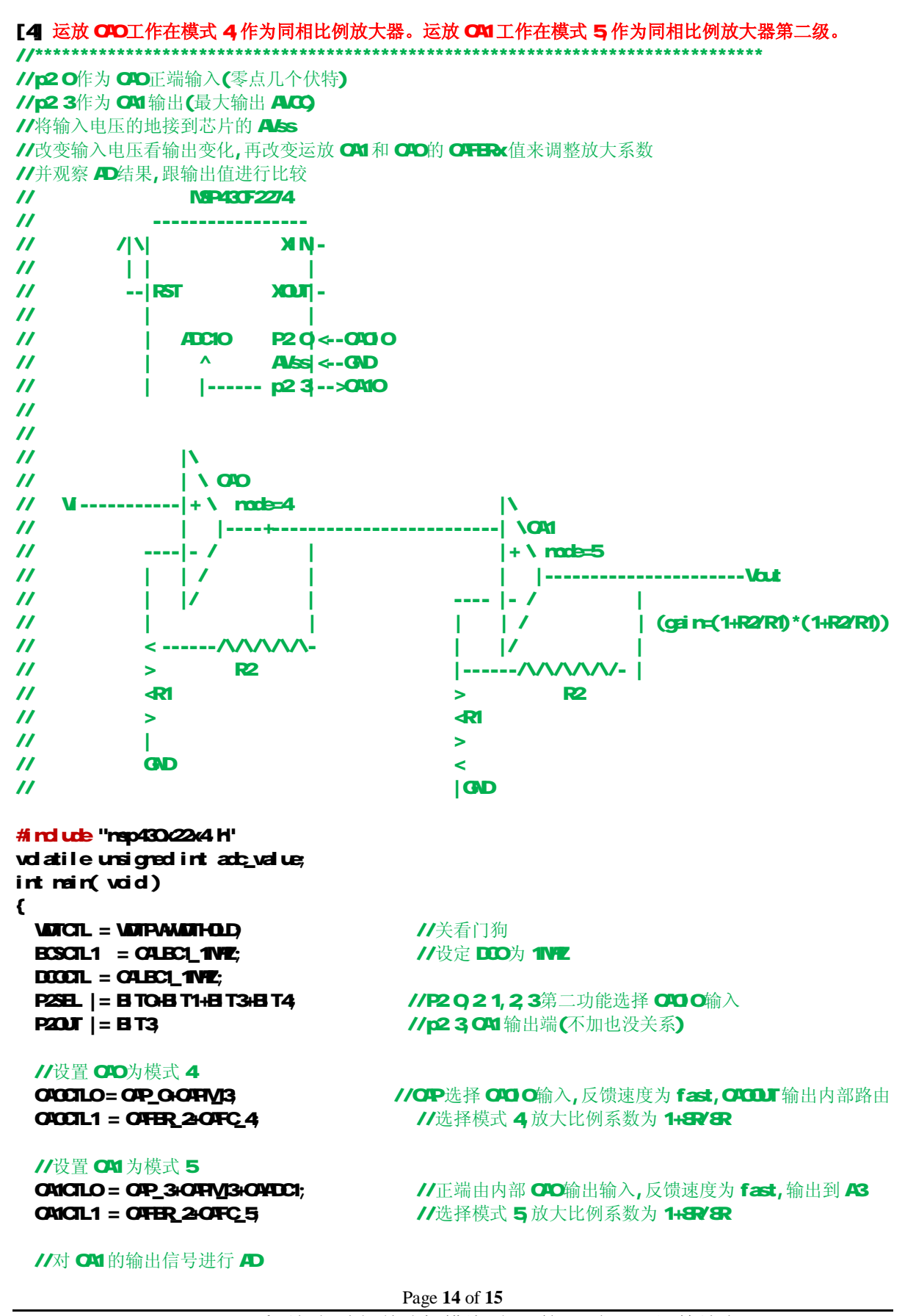

ADCIOCTL1 = INCH<sub>1</sub>3 **//选择第 3通**道 ADCIOCTLO = REFONSREF\_1+REF2\_5V; //打开 2.5V正参考,地为负参考  $\text{ADC10CD}$  =  $\text{ADC100H}$  $\text{ADC100H}$  $\text{ADC10E}$ ;  $/$ /打开 ADC10内核,设定采样保持时间为 64个 ADC10LK 使能 ADC10中断 ADC10CTL0 | = ENC+ADC10SC; //启动 AD 转换 \_BIS\_SR(GIE); //使能总中断  $MPO$ ; return 0; } #pragma vector = ADC10\_VECTOR \_\_interrupt void adc\_isr (void)  $\epsilon$ adc\_value = ADCIONEM;  $\blacksquare$  //  $\blacksquare$  //  $\blacksquare$  //  $\blacksquare$  //  $\blacksquare$  //  $\blacksquare$  adc\_value  $M$ P $O$ ; } //\*\*\*\*\*\*\*\*\*\*\*\*\*\*\*\*\*\*\*\*\*\*\*\*\*\*\*\*\*\*\*\*\*\*\*\*\*\*\*\*\*\*\*\*\*\*\*\*\*\*\*\*\*\*\*\*\*\*\*\*\*\*\*\*\*\*\*\*\*\*\*\*\*\*\*\*\*\*\*\*

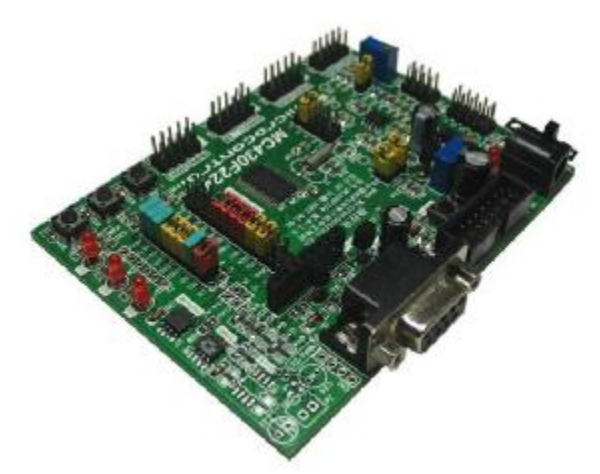

MSP430F22x4 开发板

# 专业提供 MP430单片机开发工具

Page **15** of **15** MSP430 F2 系列超低功耗单片机模块原理 第 14 章 OA 运算放大器